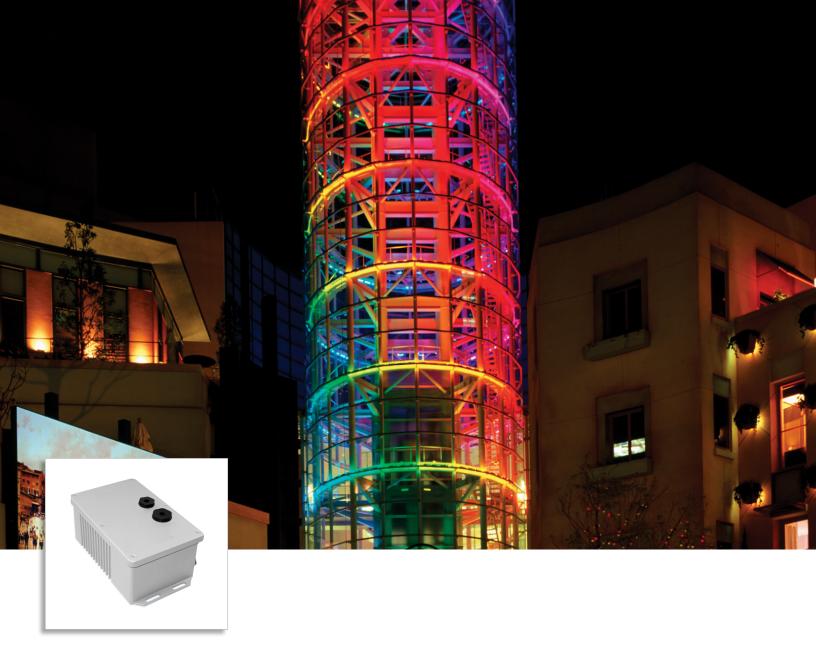

# PDS-60ca

Power/data supply for indoor and outdoor applications

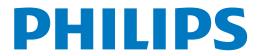

# PDS-60ca

### Power/data supply for indoor and outdoor applications

PDS-60ca is a versatile power/data supply designed for indoor and outdoor LED lighting luminaires employing low voltage luminaires from Philips Color Kinetics.

- PDS-60ca is available in 7.5 V and 24 V versions to meet the power requirements of a variety of luminaires. Both 7.5 V and 24 V versions communicate control data via Ethernet and DMX networks, allowing for compatibility with the full range of Philips Color Kinetics and third-party controllers.
- Features a NEMA 4 (IP66) enclosure, PDS-60ca installs in dry, damp, and wet locations.
- Accommodates input voltages ranging from 100 VAC to 240 VAC. Short circuit protection prevents device failure due to incorrectly wired luminaires.
- PDS-60ca is available in a pre-programmed version, which features built-in visual effects and allows for light show configuration without controllers.
- Offers multiple standard-size conduit entries to accommodate 1/2 in and 3/4 in US tradesized conduit.
- PDS-60ca Pre-Programmed functions as a master controller, delivering data to the other power/data supplies in the run. Use one PDS-60ca Pre-Programmed unit per run, and standard additional power/data supplies. A downstream power/data supply does not have to be a PDS-60ca, but can be any DMX- or Ethernet-based power/data supply.
- Instead of attaching luminaires to a Pre-Programmed PDS-60ca, you could use it as an outdoor-rated light show controller for DMXor Ethernet-based power/data supplies and their luminaires.

### **Compatible Luminaires**

| Device         | Luminaire            | Max. Quantity<br>Per Device |
|----------------|----------------------|-----------------------------|
| PDS-60ca 7.5 V | iColor Flex MX gen2  | 144 nodes                   |
| PDS-60ca 24 V  | eW Flex Micro        | 120 nodes                   |
|                | eW Flex Compact      | 60 nodes                    |
|                | iColor Flex LMX gen2 | 60 nodes                    |

#### **Versions and Features**

| Version                          | Features                                                                                                    |
|----------------------------------|----------------------------------------------------------------------------------------------------|
| PDS-60ca 7.5 V<br>DMX/Ethernet   | Compatible with both DMX and Ethernet networks. On-board indicators show the status of the data connection. |
| PDS-60ca 24 V<br>DMX/Ethernet    |                                                                                                    |
| PDS-60ca 7.5 V<br>Pre-Programmed | Has configurable, on-board effects. Cannot receive controller data, but can send data                       |
| PDS-60ca 24 V<br>Pre-Programmed  | to downstream power/data supplies and connected <b>luminaires</b> .                                         |

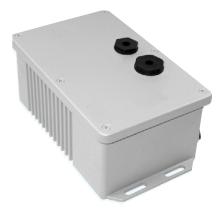

### Versatile power/data supply for indoor and outdoor applications

The device's NEMA 4 (IP66) enclosure allows for installation in dry, damp, and wet locations.

### **Specifications**

Due to continuous improvements and innovations, specifications may change without notice.

| Item                     | Specification                       | Details                                                                                                    |                                                                    |  |
|--------------------------|-------------------------------------|----------------------------------------------------------------------------------------------------|--------------------------------------------------------------------|--|
| Electrical               | Input Voltage                       | 100 to 240 VAC, auto-ranging, 50/60 Hz                                                                               |                                                                    |  |
|                          | Maximum Input Current               | 1.7 A at 100 VAC, 1.5 A at 120 VAC, 0.75 A at 240 VAC                                                                |                                                                    |  |
|                          | Baucan Outrout                      | PDS-60ca 7.5 V                                                                                                    | 7.5 VDC, 62 W maximum                                              |  |
|                          | Power Output                        | PDS-60ca 24 V                                                                                                    | 24 VDC, 62 W maximum                                               |  |
|                          | Fuse Rating                         | PDS-60ca 7.5 V                                                                                                    | (2) 5 A, 5 x 20 fast blow fuses                                    |  |
|                          | ruse Natilig                        | PDS-60ca 24 V                                                                                                    | (2) 4 A, 5 x 20 fast blow fuses                                    |  |
|                          | Dimensions (Height x Width x Depth) | 91 x 140 x 224 mm (3.6 x 5.5 x 8.8 in)                                                                               |                                                                    |  |
|                          | Weight                              | 2 kg (4.5 lb)                                                                                                    |                                                                    |  |
|                          | Construction                        | Cast aluminium enclosure with gray powder-coated finish                                                              |                                                                    |  |
|                          |                                     | Data                                                                                                    | RJ45 input and output connectors                                   |  |
|                          | Connectors                          | Power Output                                                                                                    | (2) 4-pin output receptacles                                       |  |
|                          |                                     | Power Input                                                                                                    | Line-neutral-ground cable, flying leads                            |  |
|                          | Temperature Ranges                  | -10 to 40 °C (14 to 104 °F) Operating<br>-10 to 50 °C (14 to 122 °F) Startup<br>-40 to 80 °C (-40 to 176 °F) Storage |                                                                    |  |
| Physical                 | Humidity                            | 0 to 95%, non-condensing                                                                                             |                                                                    |  |
|                          | Cooling                             | Convection                                                                                                    |                                                                    |  |
|                          | Heat Dissipation                    | 25% of total power input at maximum load                                                                             |                                                                    |  |
|                          |                                     | PDS-60ca 7.5 V<br>DMX/Ethernet                                                                                       | Philips full range of controllers, third-party DMX controllers, or |  |
|                          | Data Input Source                   | PDS-60ca 24 V<br>DMX/Ethernet                                                                                        | KiNET-compatible* third-party Ethernet controllers                 |  |
|                          |                                     | PDS-60ca 7.5 V<br>Pre-Programmed                                                                                     | l<br>Internal                                                      |  |
|                          |                                     | PDS-60ca 24 V<br>Pre-Programmed                                                                                      |                                                                    |  |
| <b>6</b> 10 1            | Certification                       | UL/cUL, CE, PSE                                                                                                    |                                                                    |  |
| Certification and Safety | Classification                      | UL Class 2 power supply                                                                                              |                                                                    |  |
|                          | Environment                         | Dry/Damp/Wet Location, IP66                                                                                          |                                                                    |  |

 $<sup>\</sup>ensuremath{^{*}}$  KiNET is the Ethernet lighting protocol from Philips Color Kinetics.

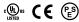

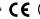

### Ordering Information

| Ordering information          |               |              |
|-------------------------------|---------------|--------------|
| İtem                          | Item Number   | Philips 12NC |
| PDS-60ca 7.5 V DMX/Ethernet   | 109-000015-03 | 910503700094 |
| PDS-60ca 7.5 V Pre-Programmed | 109-000015-00 | 910503700093 |
| PDS-60ca 24 V DMX/Ethernet    | 109-000016-04 | 912400133526 |
| PDS-60ca 24 V Pre-Programmed  | 109-000016-00 | 910503700095 |

Use Item Number when ordering in North America.

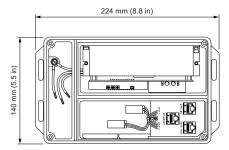

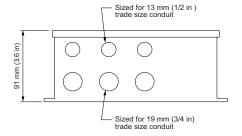

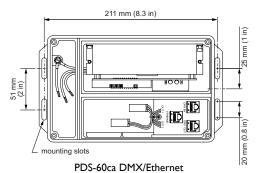

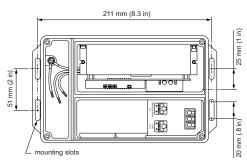

PDS-60ca Pre-programmed

### Included in the box

| PDS-60ca power/data supply               |  |  |
|------------------------------------------|--|--|
| (2) White clamp-on EMI suppression cores |  |  |
| Black clamp-on EMI suppression core      |  |  |
| (2) Spare fuses                          |  |  |
| (4) Sealing plugs and rings 1/2 NPT      |  |  |
| (4) Sealing plugs and rings 3/4 NPT      |  |  |

### Installation

PDS-60ca is a power/data supply designed for low-voltage linear DMX and Ethernet lighting installations. PDS-60ca provides power and data to up to 30 low-voltage luminaires from Philips Color Kinetics and delivers 60 watts of low-voltage output via two ports. It features a NEMA 4 (IP66) enclosure, and can be installed in dry, damp, and wet locations. It automatically accommodates input voltages ranging from 100 VAC to 240 VAC.

#### **Owner/User Responsibilities**

It is the responsibility of the contractor, installer, purchaser, owner, and user to install, maintain, and operate PDS-60ca in such a manner as to comply with all applicable codes, state and local laws, ordinances, and regulations. Consult with the appropriate electrical inspector to ensure compliance.

Refer to the PDS-60ca Installation Instructions for specific warning and caution statements.

### Plan the Installation

To streamline installation and ensure accurate configuration, start with a layout or a lighting design plan that shows the physical layout of the installation and identifies the locations of all lighting luminaires, power/data supplies, controllers, switches, and cables.

### **DMX**, Ethernet, and Pre-Programmed Configurations

PDS-60ca DMX/Ethernet can be used in either DMX or Ethernet networks. Pre-Programmed versions cannot receive controller data, but can send light show data to DMX or Ethernet power/data supplies using the pre-programmed device's OUT port.

DMX is appropriate for relatively simple installations, or for installations in which groups of lights operate in unison (for example, for accent lighting, perimeter lighting, or cove lighting applications). Typical DMX installations with luminaires from Philips Color Kinetics use a controller such as iPlayer 3, a Controller Keypad for turning lights on and off and triggering light shows, and one or more PDS-60ca devices. PDS-60ca devices can be connected in series to deliver DMX data from a single controller to all connected lights. Note that the maximum for DMX data run lengths is 305 m (1,000 ft).

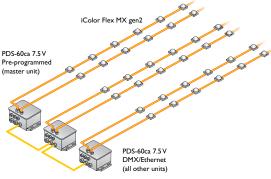

Pre-Programmed Installation

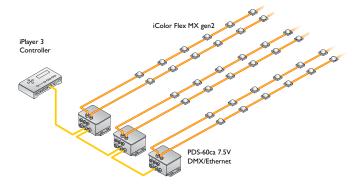

Because it is not subject to the DMX addressing limitations, Ethernet is the preferred environment for large-scale, color-changing light shows and video displays, both of which require large numbers of unique addresses.

Typical Ethernet installations with LED lighting luminaires from Philips Color Kinetics use an Ethernet switch, an Ethernet controller (such as Light System Manager, ColorDial Pro or Video System Manager Pro), one or more Ethernet Controller Keypads (for light show triggering), and one or more PDS-60ca devices. For additional devices in a network, use additional Ethernet switch ports.

In an Ethernet environment, each Philips Color Kinetics power/data supply has a unique IP address. Each luminaire connected to the device is automatically assigned unique identifiers that controllers use to identify and manage each luminaire.

Maximum data cable lengths are 100 m (328 ft) between Ethernet devices without a repeater.

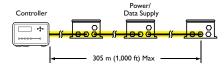

DMX maximum data run length

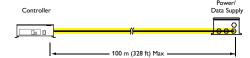

Ethernet maximum data run length

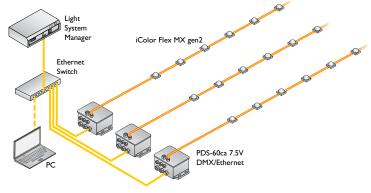

Typical Ethernet Installation

### **Electrical Configuration Guidelines**

The number of luminaires that each PDS-60ca unit can support depends on the power requirements of the specific luminaires that you are using. Refer to the table on the left for quantities of each luminaire that you can connect per PDS-60ca device. Refer to the luminaire product guides for information on electrical configuration for luminaires.

When installing in damp or wet locations, seal all points of possible moisture ingress with electronics-grade RTV silicone sealant so that water or moisture cannot enter or accumulate.

## Inspect PDS-60ca and Accessories

Carefully inspect the box containing the PDS-60ca and the contents for any damage.

### Assemble Additional Items

The following items are required to mount and connect the PDS-60ca:

- 3-conductor copper wire for power connections, as required. Standard 3.31 mm<sup>2</sup> (12 AWG) stranded wire is recommended.
- Three wire connectors
- CAT 5e or better data cable, as required
- The included black magnetic EMI suppression core (for the power cable)
- The included two white magnetic EMI suppression cores (for iColor Flex / eW Flex strands or luminaire leader cables)
- Power screwdriver (for mounting)
- Four screws suitable for the mounting surface
- Phillips screwdriver
- 8 mm hex wrench or adjustable wrench
- The included four 1/2 and 3/4 NPT sealing plugs and rings
- Electronics-grade RTV silicone for installations in damp and wet locations
- Cable strain relief and other connectors as needed
- Water-tight conduit, connectors or fittings (as required by installation and local codes)
- · Wire strippers and other tools as needed

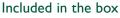

PDS-60ca power/data supply

(2) White clamp-on EMI suppression cores

Black clamp-on EMI suppression core

- (2) Spare fuses
- (4) Sealing plugs and rings 1/2 NPT
- (4) Sealing plugs and rings 3/4 NPT

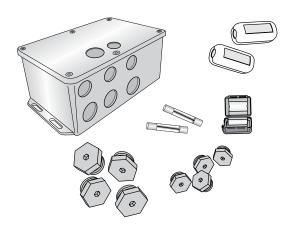

### Mount the PDS-60ca

Make sure line power is OFF before mounting and connecting. A power screwdriver is recommended.

- Position the PDS-60ca device in its designated mounting location. Make sure the mounting location is flat, suitable for the mounting hardware, and clear of debris and other obstructions.
- 2. Using four screws suitable for the mounting surface, secure the PDS-60ca device to the surface using the two mounting slots located at both ends of the device.

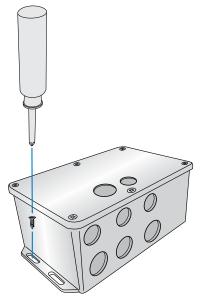

# Install EMI Suppression Cores

The PDS-60ca arrives packaged with three EMI suppression cores. These suppression cores reduce electromagnetic noise that can interfere with other electrical equipment. The white suppression cores are for iColor and eW Flex strands or luminaire leader cables. The black suppression core is for the power cable.

Before attaching the cores, make sure that each set of ferrite metal halves are secure in their plastic housing.

- 1. Attach the black suppression core to the power cable:
  - Near the end of the cable that connects to the power/data supply, coil the power cable into a small loop.
  - Place the section of the loop where the cord is doubled into the suppression core. Be sure the cord is securely in the core's middle.
  - Snap the core shut around the doubled cord.
  - Attach a white suppression core to the luminaire strand or leader cable attached to port 1.
  - Near the connection to the power/data supply, coil the strand or cable into a small loop.
  - Place the section of the loop where the cord is doubled into the suppression core. Be sure the cord is securely in the core's middle.
  - Snap the core shut.
- 2. Repeat step 2 for the second white suppression core, if necessary.
  - Near the connection to the power/data suppy, coil the strand or cable into a small loop.
  - Place the section of the loop where the cord is doubled into the suppression core. Be sure the cord is securely in the core's middle.
  - Snap the core shut.
- 3. Repeat step 2 for the second white suppression core, if necessary.

- Make sure that there is adequate space to make all connections to the top and side of the device.
- Make sure that the device is securely attached and free of excessive vibration.

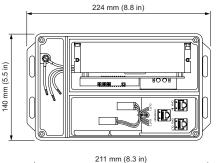

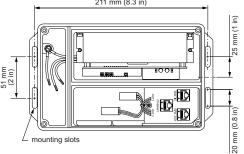

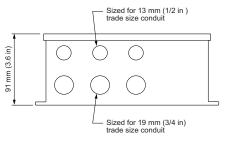

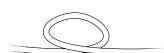

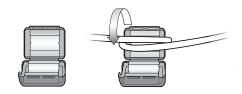

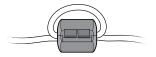

# Prepare Cable Connections

- 1. Using a Philips screwdriver, loosen the housing cover's six screws to open the PDS-60ca housing.
- Identify which openings to use for power and data cables, and using an 8 mm hex wrench or adjustable wrench, place the included sealing plugs and rings in the unused openings. Make sure that the sealing rings are seated correctly. Use RTV silicone if installing in damp or wet locations.
- 3. Torque the sealing plugs to approximately 2.2 Nm (19 in-lb).

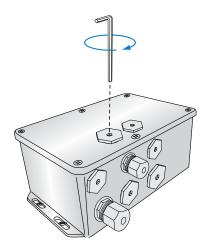

- 4. Install and tighten cable connectors or conduit to manufacturer's specs in the remaining openings. Do not overtighten.
  - For installations using US trade size conduit, the larger openings accommodate 3/4 in NPT cable connectors for power, and the smaller openings accommodate 1/2 in NPT cable connectors for data.

# Make Data Input Connections

PDS-60ca has different layouts for data connection ports, depending on the version you have. See the illustrations on the left as a guide to the port locations in the connection chamber.

The PDS-60ca listens for data on both the DMX and Ethernet input ports. When valid data is detected, PDS-60ca automatically switches to the appropriate mode.

Since pre-programmed devices do not accept controller data, you will not be able to use the DMX IN port on these devices. However, you can use the device's DMX OUT port to link to downstream power/data supplies, which can receive light show data.

### **DMX**

- 1. Using an RJ45 connector cable, connect your controller's DMX output port to the DMX IN port on the PDS-60ca.
- To add a second power/data supply to your DMX network, connect an RJ45
  cable from the PDS-60ca device's DMX OUT port to the DMX IN port on the
  second PDS-60ca device.
- 3. If necessary, continue connecting PDS-60ca devices (up to 32 without a repeater).

#### Etherne

 Using a CAT 5 cable, connect the ETHERNET IN port on the PDS-60ca to an available port on an Ethernet switch connected to your lighting network.

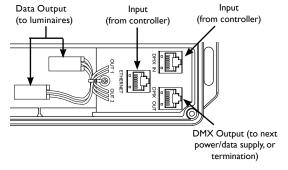

7.5 V and 24 V PDS-60ca DMX/Ethernet Ports

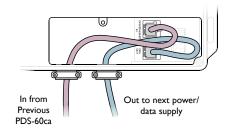

Connecting Pre-Programmed and power/data supplies

### Connect Luminaires to PDS-60ca

Make sure line power is OFF before connecting luminaires to the device. On most PDS-60ca models, the luminaire ports are at the end of a short cable attached to the board adjacent to device's data ports. (See the illustrations on the previous page.)

- Guide the connector and cable through an opening in the device's luminaire connection chamber.
- Connect a iColor/eW Flex strand or luminaire leader cable to one of the two available ports in the device's power connection chamber.

### Connect the PDS-60ca to Line Power

The device arrives with line, neutral, and ground wires in the form of flying leads ready for connection in the power connection chamber. You connect line power to the leads by using wire connectors.

- 1. Install a cable strain relief connector in one of the device's 3/4 in openings in the power connection chamber. If necessary, use conduit as required by local electrical codes.
- Run the mains line power cable through the opening. Pull at least 152 mm (6 in) of wire into the chamber.
- 3. Strip at least 10 mm (0.38 in) of insulation from the wires. Join the mains line power cable with the flying leads using three wire connectors.

# Display Light Effects (Pre-Programmed Only)

If you have the pre-programmed version of the PDS-60ca, you are able to display effects on your luminaires without a controller. Pre-programmed controllers cannot receive signals from external controllers. But they can send light show data to other downstream devices via the DMX OUT port, thereby effectively playing the role of a controller. (Refer to the Make Data Input Connections section for instructions on how to link other power/data supplies via DMX OUT ports.)

To achieve the effects you want, you can use the controls inside the device, which consists of a toggle switch and three buttons. Once you have set the mode, speed, and options for effects using the control button, PDS-60ca stores settings and records them, even after you have cycled the power on the device.

### To display effects:

- With the PDS-60ca cover removed and the power off, use the toggle switch inside the housing to select the type of luminaires that are attached to the device. (See the luminaire type switch settings table on the right.)
- 2. Power the device on. (For chasing comet shows, hold down the MODE button during power up to run a blink scan of attached nodes to determine the run length.)
- Use the Mode button to select an effect. Press and release the Mode button to cycle through each effect described in the Lighting Effects Settings table on the next page.
- 4. If desired, use the Options button to modify the effect you chose with the mode button.
- Use the Speed button to change the speed of the effect. Hold down the Speed button to change the color for the Fixed Color effect.

Effect setting changes are immediate.

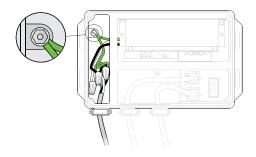

PDS-60ca connected to mains line power

Before connecting to line power, set the luminaire type using the toggle switch. If the luminaire type is changed after power is engaged, the power supply must powered off and turned back on to recognize the toggle switch change.

### Luminaire Type Toggle Switch Settings

| Position | Setting                  | Luminaires                                                                |
|----------|--------------------------|---------------------------------------------------------------------------|
| 1        | Linear RGB<br>Effects    | iColor Flex MX gen2, eW Flex Micro, eW Flex Compact, iColor Flex LMX gen2 |
| 2        | Monochromatic<br>Effects | Best used with eW Flex                                                    |

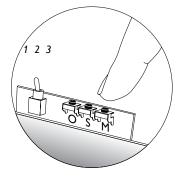

Effects buttons and toggle switch

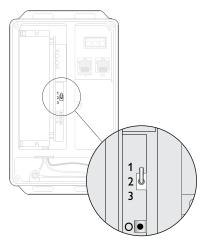

Effects toggle switch

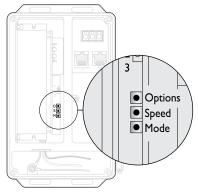

Effects buttons

PDS-60ca Pre-Programmed has four controls that are located inside the device's housing:

The toggle switch selects the luminaire type.

- The lowest button (farthest from the toggle switch) sets the Mode, which cycles through different available effects
- The middle button sets the Speed for most effects, and sets the color for Fixed Color effects (hold the button down to cycle through the color spectrum)
- The highest button (nearest to the toggle switch) sets the Options, which cycles through effect properties

Light Effect Settings (Pre-Programmed Only)

| Switch Position                                                                                     | Mode Button            | Description                                                                                                    | Speed Button                                        | Options Button                                                                   |
|----------------------------------------------------------------------------------------------------|------------------------|----------------------------------------------------------------------------------------------------|-----------------------------------------------------|----------------------------------------------------------------------------------|
| 1<br>Linear RGB<br>Effects<br>(iColor Flex<br>MX gen2 and<br>iColor Flex<br>LMX gen2<br>luminaires) | 1. Rainbow             | Produces a smooth transition through the color spectrum. Colors appear to follow each other from luminaire to luminaire |                                                     | Cycles through four width settings, then reverses direction and decreases widths |
|                                                                                                    | 2. Random              | Produces a sequence of randomly generated solid colors simultaneously on all luminaires                                 | Cycles through four effect speed settings           | Toggles between immediate and fade changes                                       |
|                                                                                                    | 3. Colorwash           | Produces a smooth hue transition on all luminaires simultaneously, progressing through the color spectrum               |                                                     | Reverses effect<br>direction                                                     |
|                                                                                                    | 4. Fixed Color         | A static display of one solid color, with a configured color and intensity level.                                       | Press and hold the speed button to change the color | Not Applicable                                                                   |
| 2<br>Monochromatic<br>Effects<br>(Best used with<br>eW Flex)                                        | 1. Alternating On/Off  | A display of alternating on and off nodes, which appear to follow each other in a way similar to lights on a marquee    |                                                     | Cycles through four width settings                                               |
|                                                                                                    | 2. White Chasing Comet | Displays a band of light that appears to move across a dark background                                                  | Cycles through                                      | Cycles through five distinct comet width settings                                |
|                                                                                                    | 3. Dark Chasing Comet  | Displays a dark band that appears to move across a light background                                                     | four effect speed<br>settings                       | Cycles through<br>five distinct comet<br>width settings                          |
|                                                                                                    | 4. Random<br>Sparkle   | Produces a series of light flashes at regular intervals on random nodes                                                 |                                                     | Toggles between<br>straight On/Off and<br>dimmed sparkle                         |
|                                                                                                    | 5. White Fixed Color   | A static display of solid white color                                                                                   | Not Applicable                                      | Not Applicable                                                                   |

# Addressing and Controlling Luminaires

Addressing methods differ depending on your network environment (DMX or Ethernet). In DMX networks, PDS-60ca devices use DMX addresses to communicate with connected luminaire nodes. For color-changing luminaires, each node receives three sequential DMX addresses, one for the red channel, one for the green channel, and one for the blue channel. With PDS-60ca devices in a DMX network, luminaires are not directly programmed with DMX addresses. Instead, you use the device's Auto Config Button to discover connected nodes and use QuickPlay Pro software to program a base light number on the PDS-60ca. Discovery makes the PDS-60ca aware of its nodes so that it can assign addresses and send control data correctly. Discovered nodes are automatically addressed in reference to the base light number that you set.

A light number corresponds to three sequential DMX addresses. Since a DMX universe consists of 512 DMX addresses, there are 170 light numbers per universe (170  $\times$  3 = 510, with two DMX addresses left over). Light number 1 corresponds to DMX addresses 1, 2, and, 3; light number 2 corresponds to DMX addresses 4, 5, and 6; light number 3 corresponds to DMX addresses 7, 8, and 9; and so on.

Ethernet is the preferred environment for installations requiring large numbers of individually controllable nodes, such as video displays and dynamic light shows with intricate effects. In Ethernet networks, each PDS-60ca device comes preprogrammed with a unique IP address, so it effectively functions as its own DMX universe. You can discover all PDS-60ca devices in an installation using QuickPlay Pro, which automatically determines how many luminaires are connected to each output port and addresses them. Light System Manager and Video System Manager Pro, Ethernet lighting controllers from Philips Color Kinetics also automatically discover and address all connected luminaires.

Pre-programmed PDS-60ca devices cannot receive input from controllers, but they can send light show data to other DMX devices connected to the pre-programmed device's DMX OUT ports. No address programming is required for a PDS-60ca pre-programmed device. Downstream PDS-60ca DMX devices will need to discover their connected nodes using the Auto Config button.

#### ► To discover all connected nodes:

- 1. Make sure the power is ON before addressing luminaires.
- 2. Connect all luminaires that need to be addressed to the device's output ports.
- Press the Auto Config Button inside the device's housing. The connected nodes
  flash. (In Ethernet networks, you cannot use the Auto Config button. Instead
  discover luminaires using controller software (for instance, QuickPlay Pro or the
  Node Count button in the PDS Configuration screen of ColorPlay Pro.)

In an Ethernet network, and in a PDS-60ca device downstream from a preprogrammed device, no further steps are necessary. All nodes now have the appropriate addresses. In a DMX network, you may need QuickPlay Pro software to assign a base light number to the PDS-60ca.

For complete details on addressing, and on using QuickPlay Pro, refer to the Addressing and Configuration Guide, available at www.colorkinetics.com/support/addressing/.

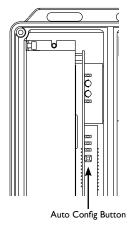

7.5 V & 24 V PDS-60ca DMX/Ethernet

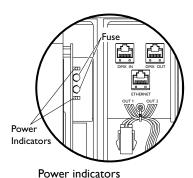

Red
Di Yellow
Green
Di Auto Config Button

PDS-60ca Ethernet/DMX mode and

(3) In wet or damp locations, use electronics-grade RTV silicone to seal all points of entry in all PDS-60ca devices and all connected junction boxes to prevent water infiltration.

status indicators

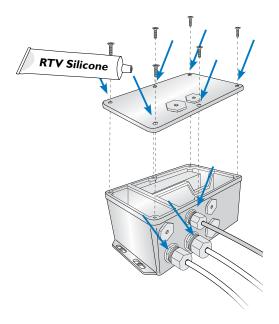

### Status Indicators

The PDS-60ca has several status indicators, depending on the network data mode (Ethernet or DMX) of the device. The indicators are located inside the luminaire's housing.

#### **Power Indicators**

The PDS-60ca has two power indicators, one for each luminaire port. If a port fails for any reason (for instance, if a fuse blows), the red indicator light will be off.

#### Ethernet/DMX Mode and Status Indicators

The PDS-60ca power/data supply listens for data on both of the input ports. When a valid connection is detected, PDS-60ca switches to the appropriate mode. Three indicator lights show the mode (Ethernet or DMX) and if applicable, the status of the Ethernet connection.

#### PDS-60ca Ethernet/DMX Status Indicators

| Color                        | Indicator                      | Mode                                   | Meaning                                   |
|------------------------------|--------------------------------|----------------------------------------|-------------------------------------------|
| Red DMX/Ethernet Mode Status | DMX/Ethernet                   | Continuous Red                         | PDS-60ca is operating in DMX mode         |
|                              | Blinking Red (once per second) | PDS-60ca is operating in Ethernet mode |                                           |
|                              |                                |                                        |                                           |
| Yellow                       | Ethernet Data<br>Status        | Flickering Yellow                      | Blinks for every Ethernet packet received |
|                              |                                |                                        |                                           |
| Green Ethernet Link Status   | Ethernet Link                  | Continuous Green                       | A valid Ethernet link is detected         |
|                              | Status                         | Off                                    | No Ethernet link is detected              |

# Securing the Cover and Sealing PDS-60ca

After all the power and data connections, addressing, and pre-programmed effects changes have been made, and you have made sure that all through holes are watertight, you may seal the device.

- 1. Replace the cover, ensuring that the gasket is seated properly and that no wires are pinched.
- Attach the cover with the six included screws. Tighten screws to 8 to 10 in-lbs (1 in-lb = 11.2985 N-cm). If you are installing in a wet or damp location, seal with RTV silicone.

### **Installing in Damp or Wet Locations**

When installing in damp or wet locations, seal all junction boxes, power supplies, and other devices with electronics-grade RTV silicone sealant so that water or moisture cannot enter or accumulate in any wiring compartments, cables, luminaires, or other electrical parts. You must use suitable outdoor-rated junction boxes when installing in damp or wet locations. Additionally, you must use gaskets, clamps, and other parts required for installation to comply with all applicable local and national codes.

# Replacing Fuses

| Device         | Replacement Fuse                |
|----------------|---------------------------------|
| PDS-60ca 7.5 V | (2) 5 A, 5 x 20 slow blow fuses |
| PDS-60ca 24 V  | (2) 4 A, 5 x 20 slow blow fuses |

PDS-60ca has a fuse for each of its ports, protecting each port from excessive current. Always replace blown fuses with the same rated fuse:

- 1. Make sure that the device's power is OFF.
- 2. Using a Phillips screwdriver, unscrew the six screws holding the cover in place.
- Remove the blown fuse from its metal clips next to the luminaire and data connection ports (see image on the right).
- 4. Replace the fuse with a new, identically-rated fuse.
- 5. Replace the cover, ensuring that the gasket is seated properly and that no wires are pinched.
- Attach the cover with the six included screws. Tighten screws to 8 to 10 in-lbs (1 in-lb = 11.2985 N-cm). If you are installing in a wet or damp location, seal with RTV silicone.

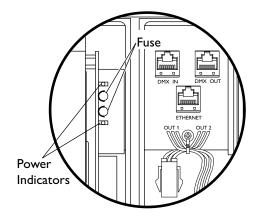

Copyright © 2018 Philips Lighting Holding B.V. All rights reserved. Chromacore, Chromasic, CK, the CK logo, Color Kinetics, the Color Kinetics logo, ColorBlast, ColorBlaze, ColorBurst, ColorGraze, ColorPlay, ColorReach, iW Reach, eW Reach, DIMand, EssentialWhite, eW, iColor, iColor Cove, IntelliWhite, iW, iPlayer, Optibin, and Powercore are either registered trademarks or trademarks of Philips Lighting Holding B.V. . in the United States and/or other countries. All other brand or product names are trademarks or registered trademarks of their respective owners. Due to continuous improvements and innovations, specifications may change without notice.

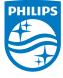